<span id="page-0-3"></span>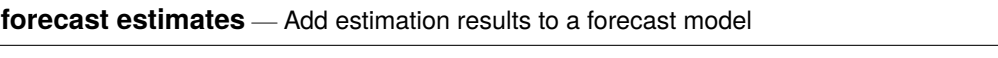

[Description](#page-0-0) [Quick start](#page-0-1) [Menu](#page-0-2) [Syntax](#page-1-0) [Options](#page-1-1) [Remarks and examples](#page-2-0) [References](#page-9-0) [Also see](#page-9-1)

# <span id="page-0-0"></span>**Description**

forecast estimates adds estimation results to the forecast model currently in memory. You must first create a new model using forecast create before you can add estimation results with forecast estimates. After estimating the parameters of an equation or set of equations, you must use estimates store to store the estimation results in memory or use estimates save to save them on disk before adding them to the model.

# <span id="page-0-1"></span>**Quick start**

Add estimation results stored in myestimates to the forecast model in memory

forecast estimates myestimates

Same as above, but specify the prediction produced by predict, pr outcome(#1) forecast estimates myestimates, predict("pr outcome(#1)")

Add estimates from var estimation stored in memory as varest

forecast estimates varest

Also add the second estimation result saved on disk as notcurrent.ster to the forecast model forecast estimates using notcurrent, number(2)

# <span id="page-0-2"></span>**Menu**

Statistics > Time series > Forecasting

# <span id="page-1-0"></span>**Syntax**

Add estimation result currently in memory to model

forecast estimates *name* [ , *options*]

*name* is the name of a stored estimation result; see [R] **[estimates store](https://www.stata.com/manuals/restimatesstore.pdf#restimatesstore)**.

Add estimation result currently saved on disk to model

```
forecast estimates using filename [ , number(#) options]
```
*filename* is an estimation results file created by estimates save; see [R] **[estimates save](https://www.stata.com/manuals/restimatessave.pdf#restimatessave)**. If no file extension is specified, .ster is assumed.

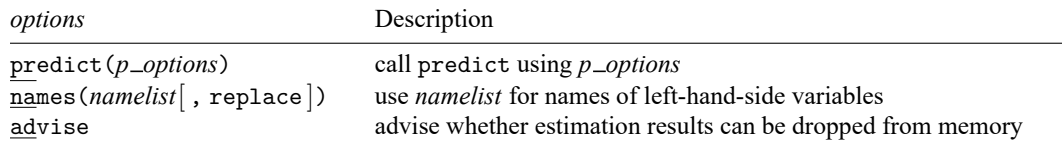

# <span id="page-1-1"></span>**Options**

predict(*p\_options*) specifies the predict options to use when predicting the dependent variables. For a single-equation estimation command, you simply specify the appropriate options to pass to predict. If multiple options are required, enclose them in quotation marks:

. forecast estimates ..., predict("pr outcome(#1)")

For a multiple-equation estimation command, you can either specify one set of options that will be applied to all equations or specify  $p$  options, where  $p$  is the number of endogenous variables being added. If multiple options are required for each equation, enclose each equation's options in quotes:

. forecast estimates ..., predict("pr eq(#1)" "pr eq(#2)")

If you do not specify the eq() option for any of the equations, forecast automatically includes it for you.

If you are adding results from a linear estimation command that forecast recognizes as one whose predictions can be calculated as  $\mathbf{x}'_t$ , do not specify the predict() option, because this will slow forecast's computation time substantially. Use the advise option to determine whether forecast needs to call predict.

If you do not specify any predict options, forecast uses the default type of prediction for the command whose results are being added.

names(*namelist*[ , replace ]) instructs forecast estimates to use *namelist* as the names of the lefthand-side variables in the estimation result being added. You must use this option if any of the lefthand-side variables contains time-series operators. By default, forecast estimates uses the names stored in the e(depvar) macro of the results being added.

forecast estimates creates a new variable in the dataset for each element of *namelist*. If a variable of the same name already exists in your dataset, forecast estimates exits with an error unless you specify the replace option, in which case existing variables are overwritten.

advise requests that forecast estimates report a message indicating whether the estimation results being added can be removed from memory. This option is useful if you expect your model to contain more than 300 sets of estimation results, the maximum number that Stata allows you to store in memory; see [R] **[Limits](https://www.stata.com/manuals/rlimits.pdf#rLimits)**. This option also provides an indication of the speed with which the model can be solved: forecast executes much more slowly with estimation results that must remain in memory.

number(*#*), for use with forecast estimates using, specifies that the *#*th set of estimation results from *filename* be loaded. This assumes that multiple sets of estimation results have been saved in *filename*. The default is number(1). See [R] **[estimates save](https://www.stata.com/manuals/restimatessave.pdf#restimatessave)** for more information on saving multiple sets of estimation results in a single file.

# <span id="page-2-0"></span>**Remarks and examples**

For an overview of the forecast commands, see [TS] **[forecast](https://www.stata.com/manuals/tsforecast.pdf#tsforecast)**. This manual entry assumes you have already read that manual entry. forecast estimates adds stochastic equations previously fit by Stata estimation commands to a forecast model.

Remarks are presented under the following headings:

[Introduction](#page-2-1) The advise [option](#page-5-0) Using saved [estimation](#page-6-0) results The [predict](#page-7-0) option [Forecasting](#page-7-1) with ARIMA models

## <span id="page-2-1"></span>**Introduction**

After you fit an equation that will become a part of your model, you must use either estimates store to store the estimation results in memory or estimates save to save the estimation results to disk. Then you can use forecast estimates to add that equation to your model.

We usually refer to "equation" in the singular, but of course, you can also use a multiple-equation estimation command to fit several equations at once and add them to the model. When we discuss adding a stochastic equation to a model, we really mean adding a single estimation result.

In this discussion, we also need to make a distinction between making a forecast and obtaining a prediction. We use the word "predict" to refer to the process of obtaining a fitted value for a single equation, just as you can use the predict command to obtain fitted values, residuals, or other statistics after fitting a model with an estimation command. We use the word "forecast" to mean finding a solution to the complete set of equations that compose the forecast model. The iterative techniques we use to solve the model and produce forecasts require that we be able to obtain predictions from each of the equations in the model.

#### Example 1: A simple example

Here we illustrate how to add estimation results from a regression model in which none of the lefthand-side variables contains time-series operators or mathematical transformations. We use quietly with the estimation command because the output is not relevant here. We type

- . use https://www.stata-press.com/data/r19/klein2
- . quietly reg3 (c p L.p w) (i p L.p L.k) (wp y L.y yr), endog(w p y) exog(t wg g)
- . estimates store klein
- . forecast create kleinmodel Forecast model kleinmodel started.
- . forecast estimates klein Added estimation results from reg3. Forecast model kleinmodel now contains 3 endogenous variables.

forecast estimates indicated that three endogenous variables were added to the forecast model. That is because we specified three equations in our call to reg3. As we mentioned in [example 1](https://www.stata.com/manuals/tsforecast.pdf#tsforecastRemarksandexamplesex_klein) in [TS] **[fore](https://www.stata.com/manuals/tsforecast.pdf#tsforecast)[cast](https://www.stata.com/manuals/tsforecast.pdf#tsforecast)**, the endog() option of reg3 has no bearing on forecast. All that matters are the three left-handside variables.

## □ Technical note

When you add an estimation result to your forecast model, forecast looks at the macro  $e$  (depvar) to determine the endogenous variables being added. If that macro is empty, forecast tries a few other macros to account for nonstandard commands. The number of endogenous variables being added to the model is based on the number of words found in the macro containing the dependent variables.

You can fit equations with the D. and S. first- and seasonal-difference time-series operators adorning the left-hand-side variables, but in those cases, when you add the equations to the model, you must use the names() option of forecast estimates. When you specify names(*namelist*), forecast estimates uses *namelist* as the names of the newly declared endogenous variables and ignores what is in e(depvar). Moreover, forecast does not automatically "undo" the operators on left-hand-side variables. For example, you might fit a regression with  $D \cdot x$  as the regressand and then add it to the model using forecast estimates . . ., name(Dx). In that case, forecast will solve the model in terms of Dx. You must add an identity to convert Dx to the corresponding level variable x, as the [next example](https://www.stata.com/manuals/tsforecastestimates.pdf#tsforecastestimatesRemarksandexamplesex2) illustrates.

Of course, you are free to use the D., S., and L. time-series operators on endogenous variables when they appear on the right-hand sides of equations. It is only when D. or S. appears on the left-hand side that you must use the names() option to provide alternative names for them. You cannot add equations to models for which the L. operator appears on left-hand-side variables. You cannot use the F. forward operator anywhere in forecast models.

#### Example 2: Differenced and log-transformed dependent variables

Consider the following model:

$$
\text{D.logC} = \beta_{10} + \beta_{11} \text{D.logW} + \beta_{12} \text{D.logY} + u_{1t} \tag{1}
$$

$$
log W = \beta_{20} + \beta_{21} L \cdot log W + \beta_{22} M + \beta_{23} log Y + \beta_{24} log C + u_{2t}
$$
 (2)

Here logY and M are exogenous variables, so we will assume they are filled in over the forecast horizon before solving the model. Ultimately, we are interested in forecasting C and W. However, the first equation is specified in terms of changes in the logarithm of C, and the second equation is specified in terms of the logarithm of W.

 $\triangleleft$ 

 $\Box$ 

We will refer to variables and transformations like  $LogC, D. logC, and C$  as "related" variables because they are related to one another by simple mathematical functions. Including the related variables, we in fact have a five-equation model with two stochastic equations and three identities:

$$
dlogC = \beta_{10} + \beta_{11}D \cdot logW + \beta_{12}D \cdot logY + u_{1t}
$$
  
\n
$$
logC = L \cdot logC + dlogC
$$
  
\n
$$
C = exp(logC)
$$
  
\n
$$
logW = \beta_{20} + \beta_{21}L \cdot logW + \beta_{22}M + \beta_{23}logY + \beta_{24}logC + u_{2t}
$$
  
\n
$$
W = exp(logW)
$$

To fit [\(1\) and \(2\)](https://www.stata.com/manuals/tsforecastestimates.pdf#tsforecastestimatesRemarksandexampleseq1-2) in Stata and create a forecast model, we type

- . use https://www.stata-press.com/data/r19/fcestimates, clear
- . quietly regress D.logC D.logW D.logY
- . estimates store dlogceq
- . quietly regress logW L.logW M logY logC
- . estimates store logweq
- . forecast create cwmodel, replace (Forecast model kleinmodel ended.) Forecast model cwmodel started.
- . forecast estimates dlogceq, names(dlogC) Added estimation results from regress. Forecast model cwmodel now contains 1 endogenous variable.
- . forecast identity logC = L.logC + dlogC Forecast model cwmodel now contains 2 endogenous variables.
- . forecast identity  $C = exp(logC)$ Forecast model cwmodel now contains 3 endogenous variables. . forecast estimates logweq
- Added estimation results from regress. Forecast model cwmodel now contains 4 endogenous variables. . forecast identity  $W = \exp(\log W)$ Forecast model cwmodel now contains 5 endogenous variables.

Because the left-hand-side variable in [\(1\)](https://www.stata.com/manuals/tsforecastestimates.pdf#tsforecastestimatesRemarksandexampleseq1-2) contains a time-series operator, we had to use the names() option of forecast estimates when adding that equation's estimation results to our forecast model. Here we named this endogenous variable dlogC. We then added the other four equations to our model. In general, when we have a set of related variables, we prefer to specify the identities right after we add the stochastic equation so that we do not forget about them.

 $\triangleleft$ 

### □ Technical note

In the [previous example,](https://www.stata.com/manuals/tsforecastestimates.pdf#tsforecastestimatesRemarksandexamplesex2) we "undid" the log-transformations by simply exponentiating the logarithmic variable. However, that is only an approximation that does not work well in many applications. Suppose we fit the linear regression model

$$
\ln y_t = \mathbf{x}_t'\boldsymbol{\beta} + u_t
$$

where  $u_t$  is a zero-mean regression error term. Then  $E(y_t|\mathbf{x}_t) = \exp(\mathbf{x}_t'\boldsymbol{\beta}) \times E\{\exp(u_t)\}\$ . Although  $E(u_t) = 0$ , Jensen's inequality suggests that  $E\{\exp(u_t)\} \neq 1$ , implying that we cannot predict  $y_t$  by simply taking the exponential of the linear prediction  $\mathbf{x}'_t \boldsymbol{\beta}$ .

If we assume that  $u_t \sim N(0, \sigma^2)$ , then  $E\{\exp(u_t)\} = \exp(\sigma^2/2)$ . Moreover, many estimation commands like regress provide an estimate  $\hat{\sigma}^2$  of  $\sigma^2$ , so for regression models that contain a logarithmic dependent variable, we can obtain better forecasts for the dependent variable in levels if we approximate  $E\{\exp(u_t)\}\$ as  $\exp(\frac{\hat{\sigma}^2}{2})$ . Suppose we run the regression

```
. regress lny x1 x2 x3
. estimates store myreg
```
then we could add lny and y as endogenous variables like this:

```
. forecast estimates lny
. forecast identity y = exp(lny) * (-e(rmse))^2 / 2'
```
In the second command, Stata will first evaluate the expression  $\epsilon = (\text{rm}) \hat{ } 2 / 2'$  and replace it with its numerical value. After regress, the macro e(rmse) contains the square root of the estimate of  $\hat{\sigma}^2$ , so the value of this expression will be our estimate of  $E\{\exp(u_t)\}.$  Then forecast will forecast y as the product of this number and  $exp(ln y)$ . Here we had to use a macro expression including an equals sign to force Stata to evaluate the expression immediately and obtain the expression's value. Identities are not associated with estimation results, so as soon as we used another estimation command or restored some other estimation results (perhaps unknowingly by invoking forecast solve), our reference to e(rmse) would no longer be meaningful. See **[**U**[\] 18.3.8 Macro expressions](https://www.stata.com/manuals/u18.pdf#u18.3.8Macroexpressions)** for more information on macro evaluation.

Another alternative would be to use Duan's [\(1983\)](#page-9-2) smearing technique. Stata code for this is provided in [Cameron and Trivedi](#page-9-3) [\(2022\)](#page-9-3).

A third alternative is to use the generalized linear model (GLM) as implemented by the glm command with a log-link function. In a GLM framework, we would be modeling  $\ln\left\{E(y_t)\right\}$  rather than  $E\left\{\,\ln(y_t)\right\}$ because we would be using regress, but oftentimes, the two quantities are similar. Moreover, obtaining predicted values for  $y_t$  in the GLM does not present the transformation problem as happens with linear regression. The forecast commands contain special code to handle estimation results obtained by using glm with the link(log) option, and you do not need to specify an identity to obtain y as a function of lny. All you would need to do is

```
. glm y x1 x2 x3, link(log)
```

```
. estimates store myglm
```
. forecast estimates myglm

 $\Box$ 

## <span id="page-5-0"></span>**The advise option**

To produce forecasts from your model, forecast must be able to obtain predictions for each estimation result that you have added. For many of the most commonly used estimation commands such as regress, ivregress, and var, forecast includes special code to quickly obtain these predictions. For estimation commands that either require more involved computations to obtain predictions or are not widely used in forecasting, forecast instead relies on the predict command to obtain predictions.

The advise option of forecast estimates advises you as to whether forecast includes the special code to obtain fast predictions for the command whose estimation results are being added to the model. For example, here we use advise with forecast estimates when building the [Klein](#page-9-4) [\(1950\)](#page-9-4) model.

#### Example 3: Using the advise option

- . use https://www.stata-press.com/data/r19/klein2, clear
- . quietly reg3 (c p L.p w) (i p L.p L.k) (wp y L.y yr), endog(w p y) exog(t wg g)
- . estimates store klein
- . forecast create kleinmodel, replace (Forecast model cwmodel ended.) Forecast model kleinmodel started.
- . forecast estimates klein, advise (These estimation results are no longer needed; you can drop them.) Added estimation results from reg3. Forecast model kleinmodel now contains 3 endogenous variables.

After we typed forecast estimates, Stata advised us that "[t]hese estimation results are no longer needed; you can drop them". That means forecast includes code to obtain predictions from reg3 without having to call predict. forecast has recorded all the information it needs about the estimation results stored in klein, and we could type

. estimates drop klein

to remove those estimates from memory.

For relatively small models, there is no need to use estimates drop to remove estimation results from memory. However, Stata allows no more than 300 sets of estimation results to be in memory at once, and forecast solve requires estimation results to be in memory (and not merely saved on disk) before it can produce forecasts. For very large models in which that limit may bind, you can use the advise option to determine which estimation results are needed to solve the model and which can be dropped.

Suppose we had estimation results from a command for which forecast must call predict to obtain predictions. Then instead of obtaining the note saying the estimation results were no longer needed, we would obtain a note stating

. forecast estimates IUsePredict (These estimation results are needed to solve the model.)

In that case, the estimation results would need to be in memory before calling forecast solve.

The advise option also provides an indication of how quickly forecasts can be produced from the model. Models for which forecast never needs to call predict can be solved much more quickly than models that include equations for which forecast must restore estimation results and call predict to obtain predictions.

#### <span id="page-6-0"></span>**Using saved estimation results**

Stata's estimates commands allow you to save estimation results to disk so that they are available in subsequent Stata sessions. You can use the using option of forecast estimates to use estimation results saved on disk without having to first call estimates use. In fact, estimates use can even retrieve estimation results stored on a website, as the next example demonstrates.

### Example 4: Adding saved estimation results

The file klein. ster contains the estimation results produced by reg3 for the three stochastic equations of Klein's [\(1950\)](#page-9-4) model. That file is stored on the Stata Press website in the same location as the example datasets. Here we create a forecast model and add those results:

◁

- . use https://www.stata-press.com/data/r19/klein2
- . forecast create example4, replace (Forecast model kleinmodel ended.) Forecast model example4 started. . forecast estimates using https://www.stata-press.com/data/r19/klein Added estimation results from reg3.
	- Forecast model example4 now contains 3 endogenous variables.

If you do not specify a file extension, forecast estimates assumes the file ends in .ster. You are more likely to save your estimation results on your computer's disk drive rather than a web server, but in either case, this example shows that you can fit equations in one session of Stata, save the results to disk, and then build your forecast model later.

 $\triangleleft$ 

The estimates save command allows you to save multiple estimation results to the same file and numbers them sequentially starting at 1. You can use the number() option of forecast estimates using to specify which set of estimation results from the specified file you wish to add to the forecast model. If you do not specify number(), forecast estimates using uses the first set of results.

When you use forecast estimates using, forecast loads the estimation results from disk and stores them in memory using a temporary name. Later, when you proceed to solve your model, forecast checks to see whether those estimation results are still in memory. If not, it will attempt to reload them from the file you had specified. You should therefore not move or rename estimation result files between the time you add them to your model and the time you solve the model.

### <span id="page-7-0"></span>**The predict option**

As we mentioned while discussing the advise option, the forecast commands include code to quickly obtain predictions from some of the most commonly used commands, while they use predict to obtain predictions from other estimation commands. When you add estimation results that require forecast to use predict, by default, forecast assumes that it can pass the option xb on to predict to obtain the appropriate predicted values. You use the predict() option of forecast estimates to specify the option that predict must use to obtain predicted values from the estimates being added.

For example, suppose you used tobit to fit an equation whose dependent variable is left-censored at zero and then stored the estimation results under the name tobitreg. When solving the model, you want to use the predicted values of the left-truncated mean, the expected value of the dependent variable conditional on its being greater than zero. Looking at the Syntax for [predict](https://www.stata.com/manuals/rtobitpostestimation.pdf#rtobitpostestimationpredictSyntaxforpredict) in [R] **[tobit postestimation](https://www.stata.com/manuals/rtobitpostestimation.pdf#rtobitpostestimation)**, we see that the appropriate option we must pass to predict is  $e(0, .)$ . To add this estimation result to an existing forecast model, we would therefore type

```
. forecast estimates tobitreg, predict(e(0,.))
```
Now, whenever forecast calls predict with those estimation results, it will pass the option  $e(0, .)$  so that we obtain the appropriate predictions. If you are adding results from a multiple-equation estimation command with  $k$  dependent variables, then you must specify  $k$  predict options within the predict() option, separated by spaces.

#### <span id="page-7-1"></span>**Forecasting with ARIMA models**

Practitioners often use ARIMA models to forecast some of the variables in their models, and you can certainly use estimation results produced by commands such as arima with forecast. There are just two rules to follow when using commands that use the Kalman filter to obtain predictions. First, do not specify the predict() option with forecast estimates. The forecast commands know how to handle these estimators automatically. Second, as we stated earlier, the forecast commands do not "undo" any time-series operators that may adorn the left-hand-side variables of estimation results, so you must use forecast identity to specify identities to recover the underlying variables in levels.

### Example 5: An ARIMA model with first- and seasonal-differencing

wpi1.dta contains quarterly observations on the variable wpi. First, let's fit a multiplicative seasonal ARIMA model with both first- and seasonal-difference operators applied to the dependent variable and store the estimation results:

- . use https://www.stata-press.com/data/r19/wpi1 . arima wpi, arima(1, 1, 1) sarima(1, 1, 1, 4)
- (output omitted )
- . estimates store arima

1988q2: ............... 1988q3: ............... (output omitted ) 1990q4: ............

Forecast 2 variables spanning 12 periods.

(For details on fitting seasonal ARIMA models, see [TS] **[arima](https://www.stata.com/manuals/tsarima.pdf#tsarima)**).

With the difference operators used here, when forecast calls predict, it will obtain predictions in terms of DS4.wpi. Using the definitions of time-series operators in [TS] **[tsset](https://www.stata.com/manuals/tstsset.pdf#tstsset)**, we have

$$
\mathtt{DS4}.\mathtt{wpi}_t = (\mathtt{wpi}_t - \mathtt{wpi}_{t-4}) - (\mathtt{wpi}_{t-1} - \mathtt{wpi}_{t-5})
$$

so that

$$
\texttt{wpi}_t = \texttt{DS4}.\texttt{wpi}_t + \texttt{wpi}_{t-4} + (\texttt{wpi}_{t-1} - \texttt{wpi}_{t-5})
$$

Because our arima results include a dependent variable with time-series operators, we must use the name() option of forecast estimates to specify an alternative variable name. We will name ours ds4wpi. Then we can specify an identity by using the previous equation to recover our forecasts in terms of wpi. We type

```
. forecast create arimaexample, replace
  (Forecast model example4 ended.)
 Forecast model arimaexample started.
. forecast estimates arima, name(ds4wpi)
  Added estimation results from arima.
  Forecast model arimaexample now contains 1 endogenous variable.
. forecast identity wpi = ds4wpi + L4.wpi + (L.wpi - L5.wpi)
  Forecast model arimaexample now contains 2 endogenous variables.
. forecast solve, begin(tq(1988q1))
Computing dynamic forecasts for model arimaexample.
Starting period: 1988q1<br>Ending period: 1990q4
Ending period:
Forecast prefix: f_
1988q1: .............
```
Because our entire forecast model consists of a single equation fit by arima, we can also call predict to obtain forecasts:

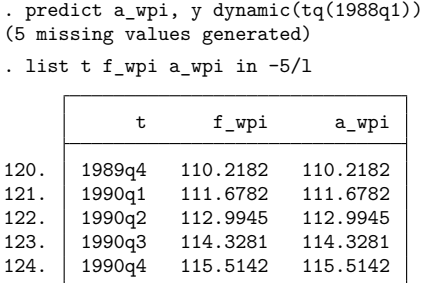

Looking at the last few observations in the dataset, we see that the forecasts produced by forecast  $(f_{wpi})$  match those produced by predict (a wpi). Of course, the advantage of forecast is that we can combine multiple sets of estimation results and obtain forecasts for an entire system of equations.

## □ Technical note

Do not add estimation results to your forecast model that you have stored after calling an estimation command with the by: prefix. The stored estimation results will contain information from only the last group on which the estimation command was executed. forecast will then use those results for all observations in the forecast horizon regardless of the value of the group variable you specified with by:.

## <span id="page-9-3"></span><span id="page-9-0"></span>**References**

Cameron, A. C., and P. K. Trivedi. 2022. [Microeconometrics](https://www.stata-press.com/books/microeconometrics-stata) Using Stata. 2nd ed. College Station, TX: Stata Press.

- <span id="page-9-2"></span>Duan, N. 1983. Smearing estimate: A nonparametric retransformation method. Journal of the American Statistical Association 78: 605–610. [https://doi.org/10.1080/01621459.1983.10478017.](https://doi.org/10.1080/01621459.1983.10478017)
- <span id="page-9-4"></span><span id="page-9-1"></span>Klein, L. R. 1950. Economic Fluctuations in the United States 1921–1941. New York: Wiley.

## **Also see**

- [TS] **[forecast](https://www.stata.com/manuals/tsforecast.pdf#tsforecast)** Econometric model forecasting
- [R] **[estimates](https://www.stata.com/manuals/restimates.pdf#restimates)** Save and manipulate estimation results
- [R] **[predict](https://www.stata.com/manuals/rpredict.pdf#rpredict)** Obtain predictions, residuals, etc., after estimation

Stata, Stata Press, and Mata are registered trademarks of StataCorp LLC. Stata and Stata Press are registered trademarks with the World Intellectual Property Organization of the United Nations. StataNow and NetCourseNow are trademarks of StataCorp LLC. Other brand and product names are registered trademarks or trademarks of their respective companies. Copyright © 1985–2025 StataCorp LLC, College Station, TX, USA. All rights reserved.

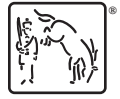

For suggested citations, see the FAQ on [citing Stata documentation.](https://www.stata.com/support/faqs/resources/citing-software-documentation-faqs/)

◁

 $\Box$